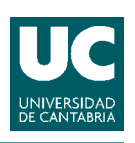

1

# **AJUSTE DE CURVAS CON MATLAB**

### **INSTRUMENTACIÓN ELECTRÓNICA 2º ITTSE 2º IT CURSO 2009/10**

**Instrumentación Electrónica** Mercedes Granda

**Departamento de Electrónica y Computadores**

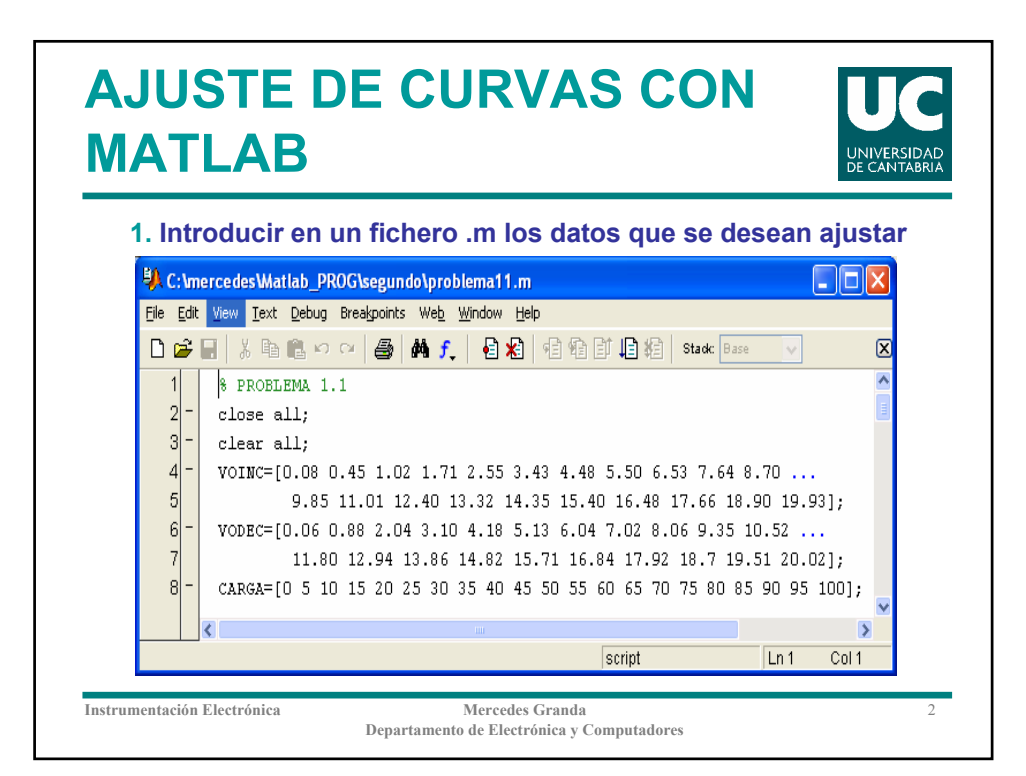

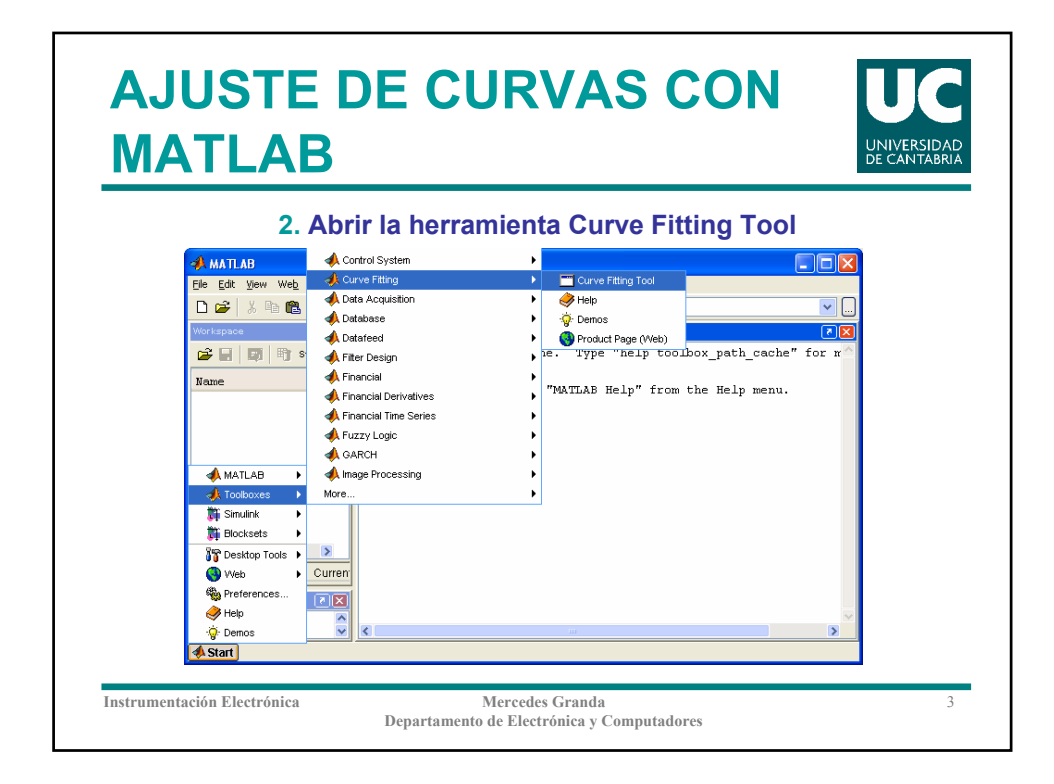

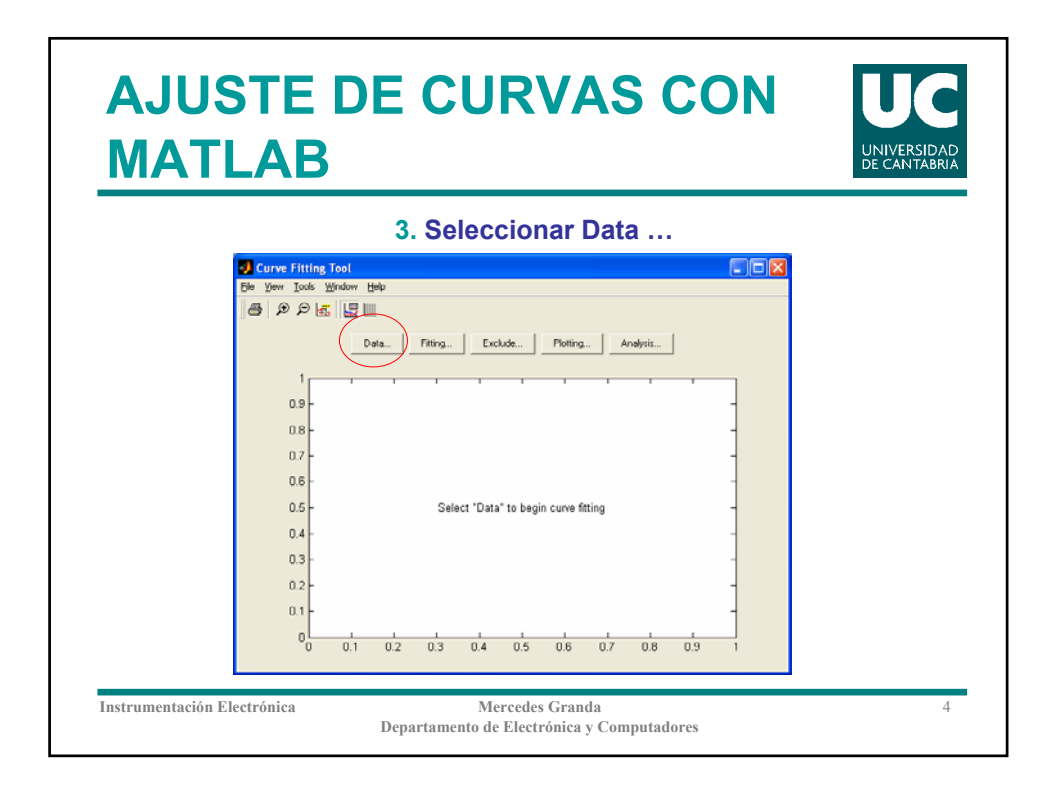

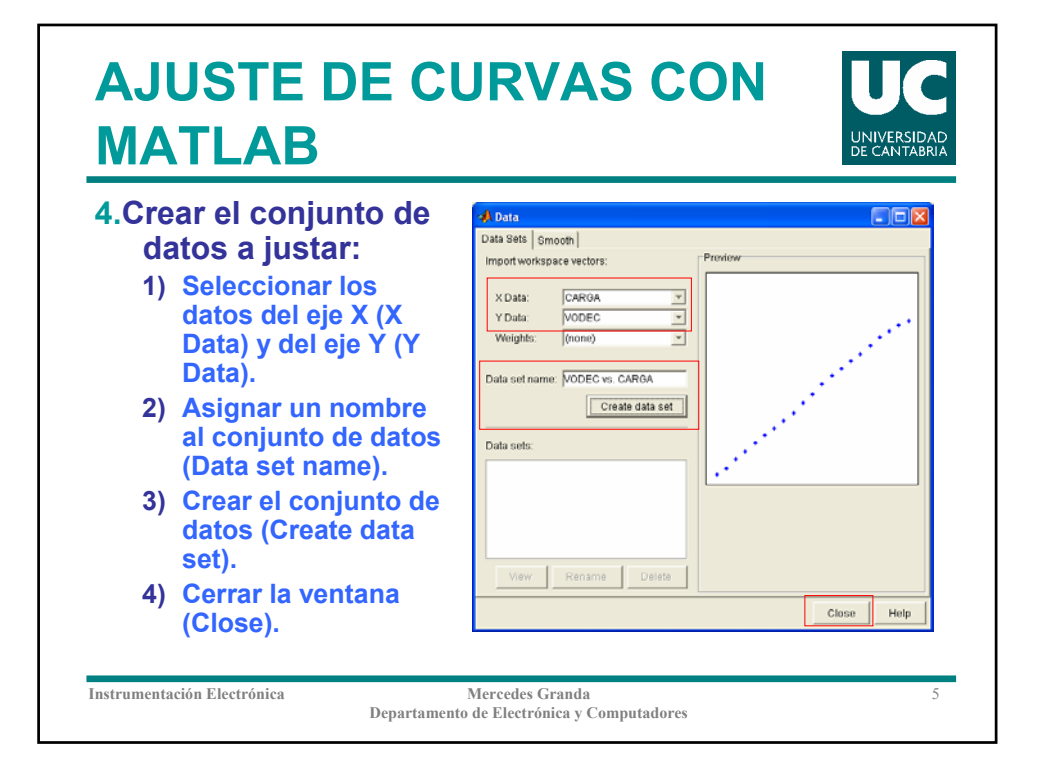

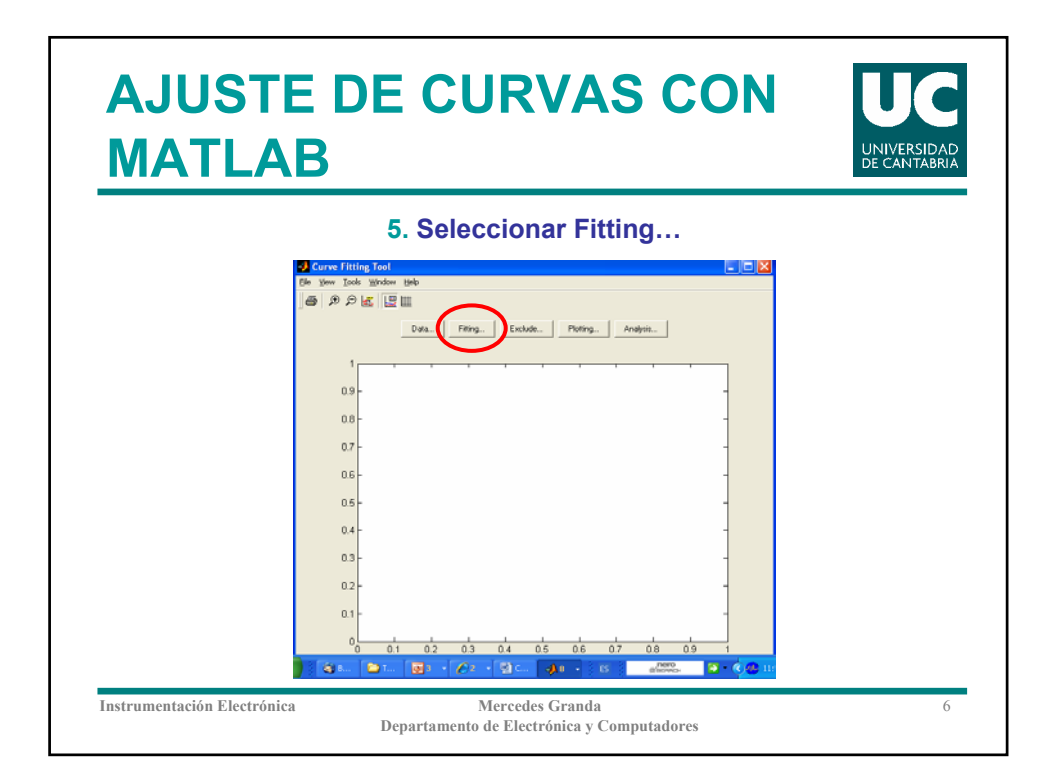

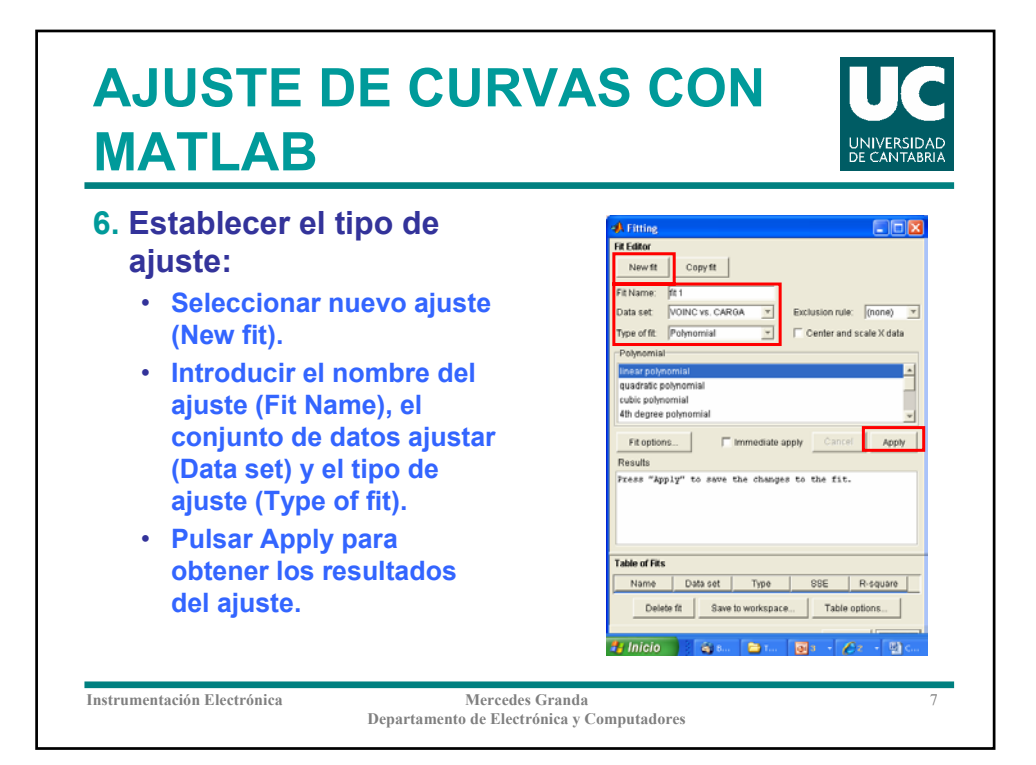

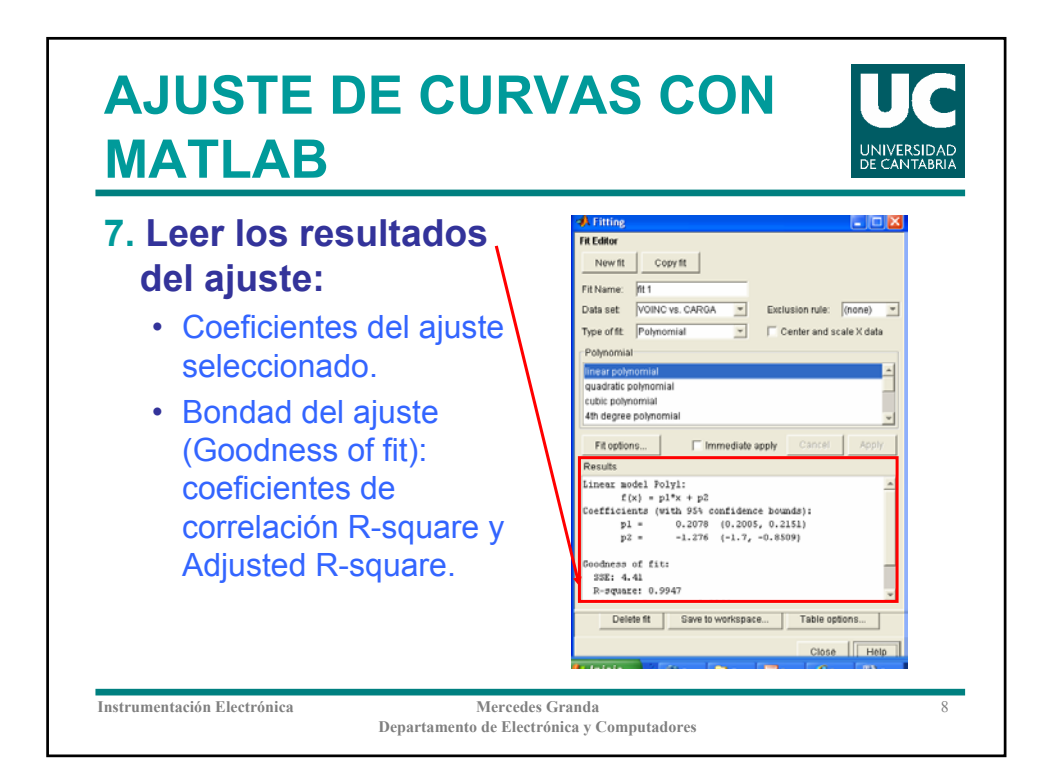

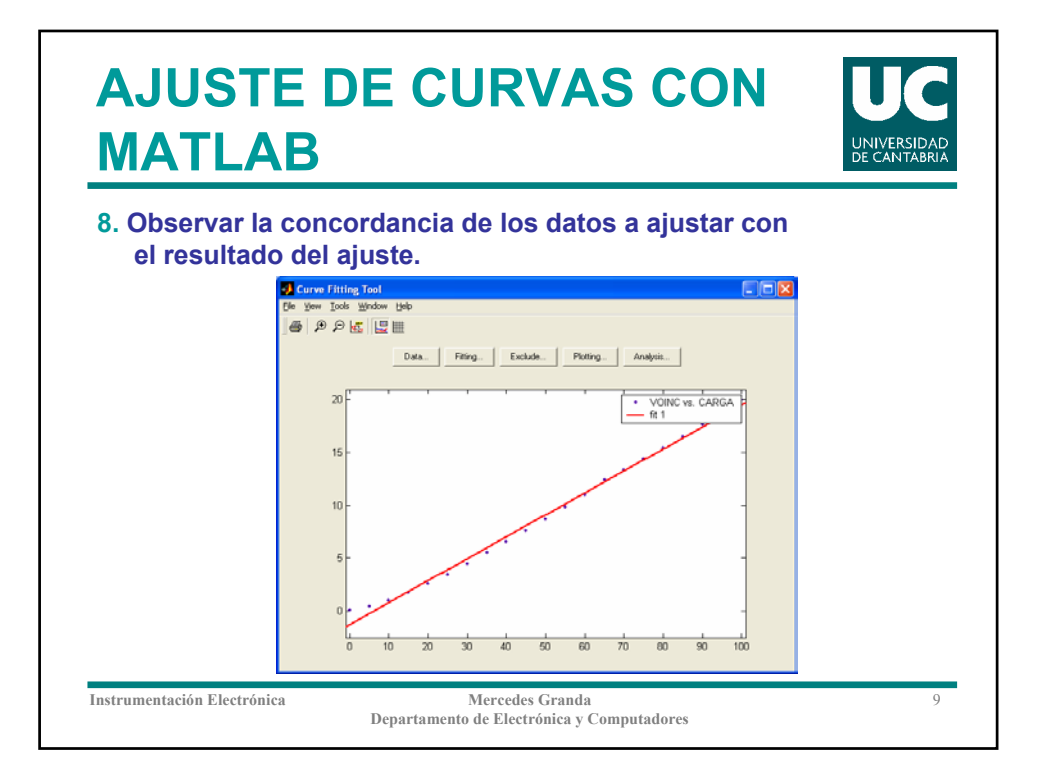

#### **AJUSTE DE CURVAS CON MATLAB JNIVERSIDAD** Se puede hacer todo el proceso en un fichero .m sin necesidad de utilizar la herramienta **Curve Fitting Tool.**A C:\mercedes\Matlab PROG\segundo\ajustelineal.m • **Se define el tipo de ajuste**  File Edit View Text Debug Breakpoints Web Window Help **(fittype).** DFIX电离い o | ● | Aff | 日相 | 相称 | 相相 | state 区 • **Se hace el ajuste (fit)**  $10$ \$ Se ajustan los datos a una expresion  $f(x)=p1*x+p2$ • **Se obtienen los valores de**   $^\bullet\!\mathbb{O}$ tipoajuste = fittype('polyl'); **los coefientes de ajuste**   $\mathbf{A}$ [ajustelin, bondad] = fit(CARGA', VOINC', tipoajuste); **(ajustelin.p1, ajustelin.p2).**  $\sqrt{13}$ ajustelin.pl • **Se obtienen los valores de**  ไ14 ajustelin.p2 **los coeficientes de**   $[15]$ bondad.rsquare **correlación**   $|16|$ bondad.adjrsquare  $\frac{1}{17}$ datos ajustados=ajustelin.p1\*CARGA+ajustelin.p2 **(bondad.rsquare, bondad.adjrsquare).** 18 % Poner un display para que quede bonito • **Se hace una gráfica para**   $\overline{\circ}$ plot (CARGA, VOINC, 'r.', CARGA, datos ajustados, 'b') **observar la concordancia**   $20<sup>1</sup>$ legend('Datos', 'Ajuste'); **del ajuste con los datos.**  $\overline{\phantom{a}}$ problema11.m ajustelineal.m AJUSTELIN.M.m script  $\overline{\text{Ln }20}$ Col 27 **Instrumentación Electrónica Mercedes Granda** 10

**Departamento de Electrónica y Computadores**

## **AJUSTE DE CURVAS CON MATLAB**

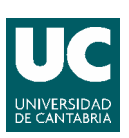

## **Tipos de ajuste disponibles (consultar Help de Matlab)**

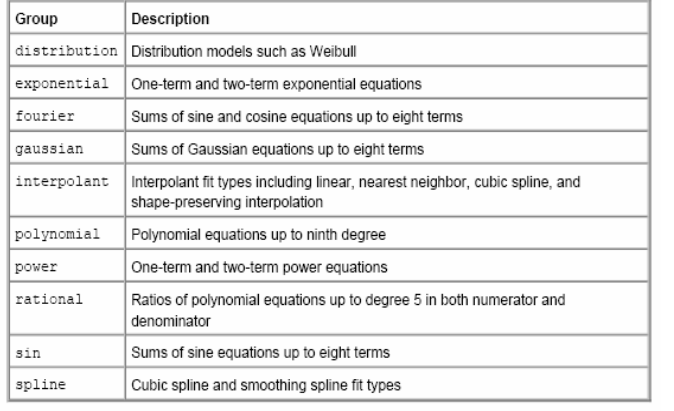

**Instrumentación Electrónica** Mercedes Granda

**Departamento de Electrónica y Computadores**

11